# **E2E Automation vLB & vFW w/ CDS Use Case - ONAP-01- Installation-Required Component (El Alto)**

## ONAP Dublin Deployment Components necessary for the vFW & VLB use case with CDS:

In order to run the VLB with CDS use case, we need an ONAP Dublin Release instance that includes the following components::

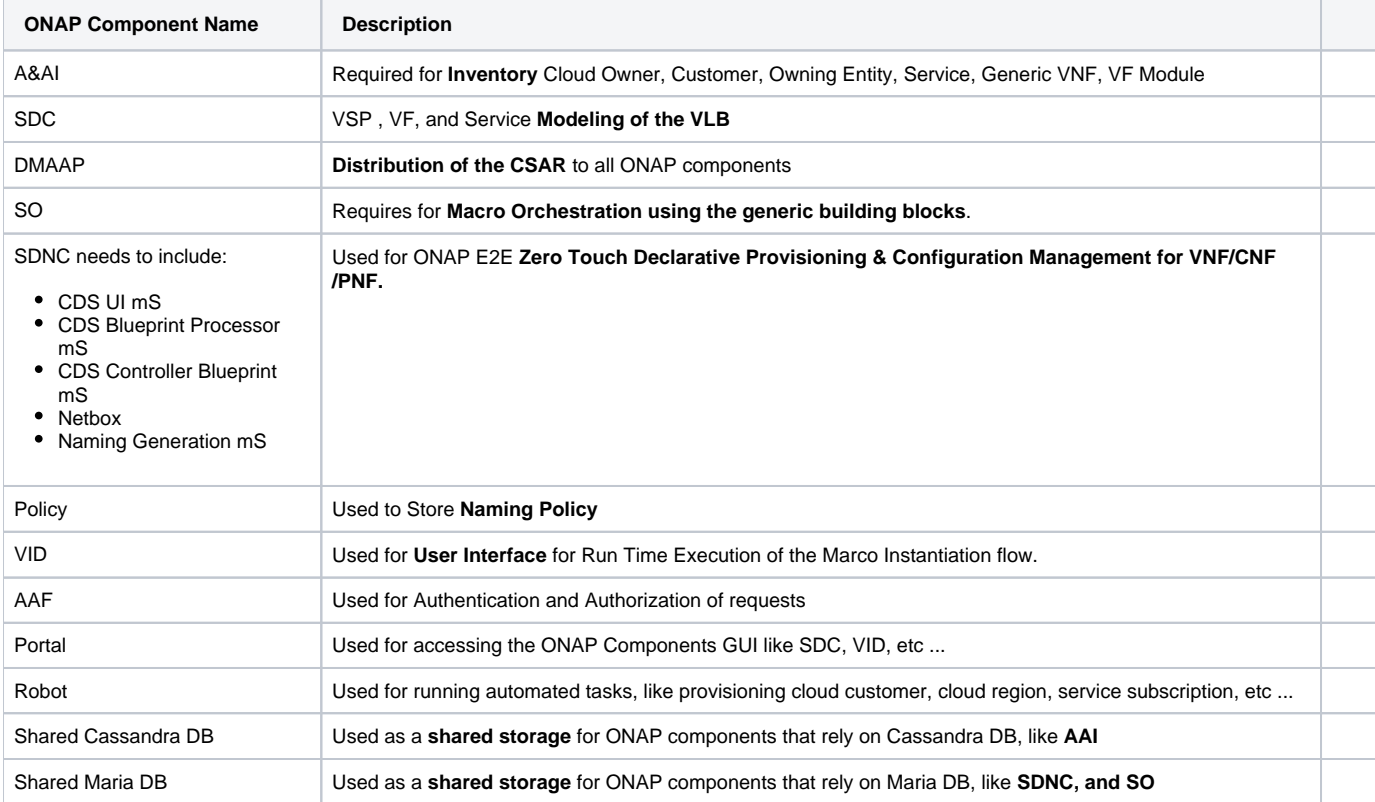

## ONAP Deployment Guide:

In order to deploy such an instance, we can follow the ONAP deployment guide in this link: [https://docs.onap.org/en/elalto/submodules/oom.git/docs](https://docs.onap.org/en/elalto/submodules/oom.git/docs/oom_quickstart_guide.html#quick-start-label) [/oom\\_quickstart\\_guide.html#quick-start-label](https://docs.onap.org/en/elalto/submodules/oom.git/docs/oom_quickstart_guide.html#quick-start-label)

As we can see from the guide, we can use an override file that helps us customize our ONAP deployment, without modifying the OOM Folder, so you can download this override file here, that includes the necessary components mentioned above.

#### **override.yaml for vDNS**

```
# Copyright © 2019 Amdocs, Bell Canada, Orange
#
# Licensed under the Apache License, Version 2.0 (the "License");
# you may not use this file except in compliance with the License.
# You may obtain a copy of the License at
#
# http://www.apache.org/licenses/LICENSE-2.0
#
# Unless required by applicable law or agreed to in writing, software
# distributed under the License is distributed on an "AS IS" BASIS,
# WITHOUT WARRANTIES OR CONDITIONS OF ANY KIND, either express or implied.
# See the License for the specific language governing permissions and
# limitations under the License.
#################################################################
```

```
# Global configuration overrides.
```

```
#
# These overrides will affect all helm charts (ie. applications)
# that are listed below and are 'enabled'.
#################################################################
global:
   # Change to an unused port prefix range to prevent port conflicts
   # with other instances running within the same k8s cluster
   nodePortPrefix: 302
  nodePortPrefixExt: 304
   # ONAP Repository
   # Uncomment the following to enable the use of a single docker
   # repository but ONLY if your repository mirrors all ONAP
   # docker images. This includes all images from dockerhub and
  # any other repository that hosts images for ONAP components.
   #repository: nexus3.onap.org:10001
   # readiness check - temporary repo until images migrated to nexus3
   readinessRepository: oomk8s
   # logging agent - temporary repo until images migrated to nexus3
   loggingRepository: docker.elastic.co
   # image pull policy
   pullPolicy: IfNotPresent
   # override default mount path root directory
   # referenced by persistent volumes and log files
   persistence:
    mountPath: /dockerdata-nfs
   # flag to enable debugging - application support required
   debugEnabled: true
#################################################################
# Enable/disable and configure helm charts (ie. applications)
# to customize the ONAP deployment.
#################################################################
aaf:
   enabled: true
aai:
  enabled: true
  global:
    cassandra:
      replicas: 1
   aai-cassandra:
    replicaCount: 1
appc:
   enabled: false
cassandra:
   enabled: true
   replicaCount: 1
clamp:
   enabled: false
cli:
  enabled: false
consul:
   enabled: false
contrib:
   enabled: true
dcaegen2:
   enabled: false
dmaap:
   enabled: true
esr:
   enabled: false
log:
   enabled: false
  log-logstash:
    replicaCount: 1
sniro-emulator:
   enabled: false
```

```
oof:
   enabled: false
mariadb-galera:
   enabled: true
msb:
   enabled: false
multicloud:
   enabled: false
nbi:
   enabled: false
policy:
   enabled: true
   config:
    preloadPolicies: true
pomba:
   enabled: false
portal:
   enabled: true
robot:
   enabled: true
   config:
     openStackEncryptedPasswordHere: <openStackEncryptedPassword>
   openStackFlavourMedium: <openStackFlavourMedium>
   openStackKeyStoneUrl: <openStackKeyStoneUrl>
   openStackPublicNetId: <openStackPublicNetId>
   openStackPassword: <openStackPassword>
   openStackRegion: <openStackRegion>
   openStackTenantId: <openStackTenantId>
   openStackUserName: <openStackUserName>
   ubuntu14Image: <ubuntu14Image>
   ubuntu16Image: <ubuntu16Image>
   openStackPrivateNetId: <openStackPrivateNetId>
   openStackSecurityGroup: <openStackSecurityGroup>
   openStackPrivateSubnetId: <openStackPrivateSubnetId>
   openStackPrivateNetCidr: "10.0.0.0/8"
   vnfPubKey: <vnfPubKey>
sdc:
   enabled: true
   global:
     cassandra:
      replicaCount: 1
sdnc:
   enabled: true
   replicaCount: 1
   mysql:
     replicaCount: 1
so:
   enabled: true
   replicaCount: 1
   liveness:
    # necessary to disable liveness probe when setting breakpoints
     # in debugger so K8s doesn't restart unresponsive container
     enabled: true
   # so server configuration
   config:
     # message router configuration
     dmaapTopic: "AUTO"
     # openstack configuration
     openStackUserName: <openStackUserName>
     openStackRegion: <openStackRegion>
     openStackKeyStoneUrl: <openStackKeyStoneUrl>
     openStackServiceTenantName: <openStackServiceTenantName>
     openStackEncryptedPasswordHere: <openStackEncryptedPasswordHere>
```

```
 # configure embedded mariadb
  mariadb:
     config:
       mariadbRootPassword: password
uui:
  enabled: false
vfc:
  enabled: false
vid:
  enabled: true
vnfsdk:
  enabled: false
```
As we can see in the override.yaml file above, we can enable or disable the deployment of a specific ONAP component, and in our case, we enabled only the necessary components to run the VLB demo.

We can also see that we can configure the parameters needed for the use case to run, like OpenStack Username, Passowrd, Region, Tenant, Image Names, and Flavors.

We have also enable "PreloadPolicies", so that the Naming Policy is deployed when ONAP POLICY components starts.

## Post Deployment:

After completing the first part above, we should have a functional ONAP deployment for the Dublin Release.

We will need to apply a few modifications to the deployed ONAP Dublin instance in order to run the VLB use case:

### Initialize cloud account:

Our use case will need a customer, service subscription, cloud-region, tenant, and complex.

We can initialize this information by running the robot script "./demo-k8s.sh onap init\_customer".

```
Robot initialize cloud account
root@olc-dublin-rancher:~# cd oom/kubernetes/robot/
root@olc-dublin-rancher:~/oom/kubernetes/robot# ./demo-k8s.sh onap init_customer
Number of parameters:
\mathfrak{D}KEY:
init_customer
++ kubectl --namespace onap get pods
++ sed 's/ .*//'
++ grep robot
+ POD=onap-robot-robot-6dd6bfbd85-nl29n
+ ETEHOME=/var/opt/ONAP
++ kubectl --namespace onap exec onap-robot-robot-6dd6bfbd85-nl29n -- bash -c 'ls -1q /share/logs/ | wc -l'
+ export GLOBAL BUILD NUMBER=3
+ GLOBAL_BUILD_NUMBER=3
++ printf %04d 3
+ OUTPUT_FOLDER=0003_demo_init_customer
+ DISPLAY_NUM=93
+ VARIABLEFILES='-V /share/config/vm_properties.py -V /share/config/integration_robot_properties.py -V /share
/config/integration_preload_parameters.py'
+ kubectl --namespace onap exec onap-robot-robot-6dd6bfbd85-nl29n -- /var/opt/ONAP/runTags.sh -V /share/config
/vm_properties.py -V /share/config/integration_robot_properties.py -V /share/config
/integration_preload_parameters.py -d /share/logs/0003_demo_init_customer -i InitCustomer --display 93
Starting Xvfb on display :93 with res 1280x1024x24
Executing robot tests at log level TRACE
==============================================================================
Testsuites 
==============================================================================
Testsuites.Demo :: Executes the VNF Orchestration Test cases including setu...
==============================================================================
Initialize Customer | PASS |
------------------------------------------------------------------------------
Testsuites.Demo :: Executes the VNF Orchestration Test cases inclu... | PASS |
1 critical test, 1 passed, 0 failed
1 test total, 1 passed, 0 failed
==============================================================================
Testsuites | PASS | PASS | PASS | PASS | PASS | PASS | PASS | PASS | PASS | PASS | PASS | PASS | PASS | PASS |
1 critical test, 1 passed, 0 failed
1 test total, 1 passed, 0 failed
==============================================================================
Output: /share/logs/0003_demo_init_customer/output.xml
Log: /share/logs/0003_demo_init_customer/log.html
Report: /share/logs/0003_demo_init_customer/report.html
root@olc-dublin-rancher:~/oom/kubernetes/robot#
```
### SO Orchestration Transition Table Updates:

```
INSERT INTO `catalogdb`.`orchestration_status_state_transition_directive` (`RESOURCE_TYPE`, 
`ORCHESTRATION_STATUS`, `TARGET_ACTION`, `FLOW_DIRECTIVE`) 
VALUES 
('VNF', 'CONFIGURED', 'ACTIVATE', 'CONTINUE');
```
### Retry for ConfigDeployVnfBB:

The vLB VM will download source code and will build the netconf simulator that will receive the configuration updates from CDS. This process might take more than 5 minutes.

Due to a default 5 minute timeout value in Camunda BPMN Execution Engine, this means the ConfigDeployVnfBB might fail, which will break the E2E automation of the instantiation.

Thus, we need to tell SO that if ConfigDeployVnfBB fails, it should retry ConfigDeployVnfBB.

We can do this by adding an entry in the SO CATALOG DB rainy\_day\_handler\_macro table, as shown below:

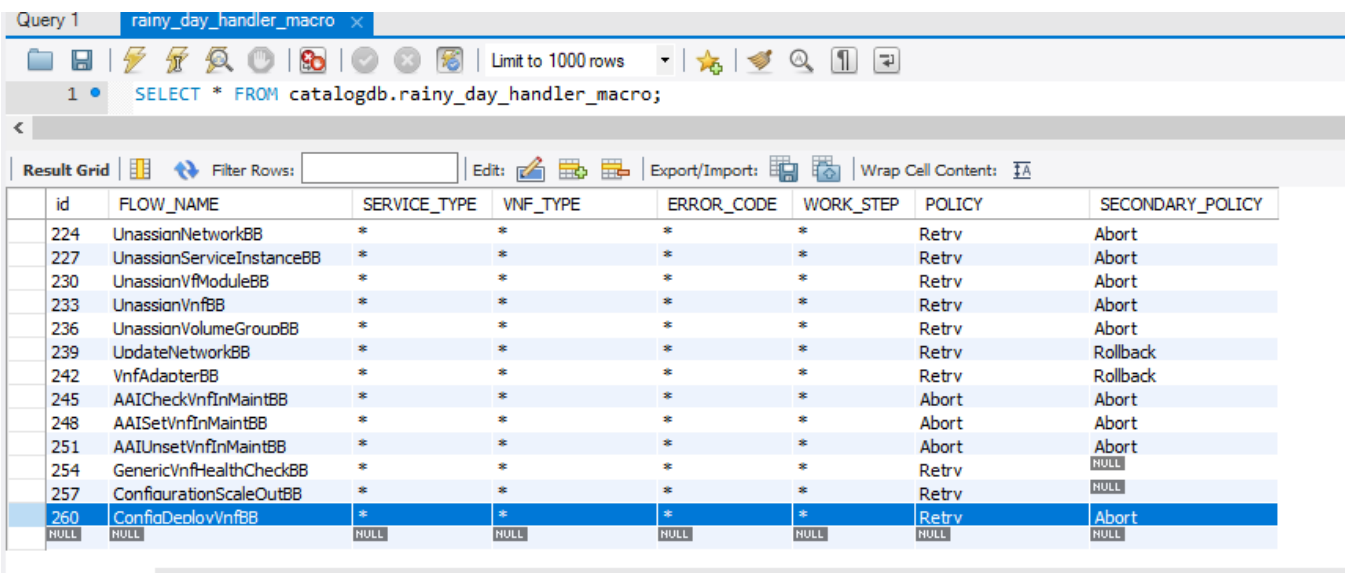

ndler\_macro 1  $\times$ 

We can do this by connecting to the SO CATALOG DB, and running the following SQL command:

#### **update rainy\_day\_handler\_macro** INSERT INTO rainy\_day\_handler\_macro (FLOW\_NAME, SERVICE\_TYPE, VNF\_TYPE, ERROR\_CODE, WORK\_STEP, POLICY, SECONDARY\_POLICY) VALUES ('ConfigDeployVnfBB', '\*', '\*', '\*', '\*' , 'Retry', 'Abort');

Also, in order to allow SO to retry the ConfigDeployVnfBB if it fails the 1st time, we can update the override.yaml file for the SO BPMN INFRA chart in OOM like below:

#### **override.yaml for so-bpmn-infra chart**

```
mso:
  rainyDay:
    retryDurationMultiplier: 2
     maxRetries: 5
```
## Naming Policy:

The override.yaml file above has an option "preload=true", that will tell the POLICY component to run the push\_policies.sh script as the POLICY PAP pod starts up, which will in turn create the Naming Policy and push it.

To check that the naming policy is created and pushed OK, we can run the commands below.

#### **SDNC Naming policy**

bash-4.4\$ curl -k --silent -X POST --header 'Content-Type: application/json' --header 'ClientAuth: cHl0aG9uOnRlc3Q=' --header 'Authoment: TEST' -d '{ "policyName": "SDNC\_Policy. Config\_MS\_ONAP\_VNF\_NAMING\_TIMESTAMP.1.xml"}' 'https://pdp:8081/pdp/api/getConfig' [{"policyConfigMessage":"Config Retrieved! ","policyConfigStatus":"CONFIG\_RETRIEVED","type":"JSON","config":"{\" service\":\"SDNC-GenerateName\",\"version\":\"CSIT\",\"content\":{\"policy-instance-name\":\"ONAP\_VNF \_NAMING\_TIMESTAMP\",\"naming-models\":[{\"naming-properties\":[{\"property-name\":\"AIC\_CLOUD\_REGION\"},{\" property-name\":\"CONSTANT\",\"property-value\":\"ONAP-NF\"},{\"property-name\":\"TIMESTAMP\"},{\"propertyvalue\":\"\_\",\"property-name\":\"DELIMITER\"}],\"naming-type\":\"VNF\",\"naming-recipe\":\" AIC\_CLOUD\_REGION|DELIMITER|CONSTANT|DELIMITER|TIMESTAMP\"},{\"naming-properties\":[{\"property-name\":\" VNF\_NAME\"},{\"property-name\":\"SEQUENCE\",\"increment-sequence\":{\"max\":\"zzz\",\"scope\":\"ENTIRETY\",\" start-value\":\"001\",\"length\":\"3\",\"increment\":\"1\",\"sequence-type\":\"alpha-numeric\"}},{\"propertyname\":\"NFC\_NAMING\_CODE\"},{\"property-value\":\"\_\",\"property-name\":\"DELIMITER\"}],\"naming-type\":\" VNFC\",\"naming-recipe\":\"VNF\_NAME|DELIMITER|NFC\_NAMING\_CODE|DELIMITER|SEQUENCE\"},{\"naming-properties\":[{\" property-name\":\"VNF\_NAME\"},{\"property-value\":\"\_\",\"property-name\":\"DELIMITER\"},{\"property-name\":\" VF\_MODULE\_LABEL\"},{\"property-name\":\"VF\_MODULE\_TYPE\"},{\"property-name\":\"SEQUENCE\",\"incrementsequence\":{\"max\":\"zzz\",\"scope\":\"PRECEEDING\",\"start-value\":\"01\",\"length\":\"3\",\"increment\":\" 1\",\"sequence-type\":\"alpha-numeric\"}}],\"naming-type\":\"VF-MODULE\",\"naming-recipe\":\" VNF\_NAME|DELIMITER|VF\_MODULE\_LABEL|DELIMITER|VF\_MODULE\_TYPE|DELIMITER|SEQUENCE\"}]}}","policyName":"SDNC\_Policy. Config\_MS\_ONAP\_VNF\_NAMING\_TIMESTAMP.1.xml","policyType":"MicroService","policyVersion":"1","matchingConditions": {"ECOMPName":"SDNC","ONAPName":"SDNC","service":"SDNC-GenerateName"},"responseAttributes":{},"property":null}]

In case the policy is missing, we can manually create and push the SDNC Naming policy. [E2E Automation vLB w/ CDS Use Case - ONAP-02-Design Time](https://wiki.onap.org/pages/viewpage.action?pageId=71832094#E2EAutomationvLBw/CDSUseCaseONAP02DesignTime(ElAlto)-1091812835)  [\(El Alto\)#1091812835](https://wiki.onap.org/pages/viewpage.action?pageId=71832094#E2EAutomationvLBw/CDSUseCaseONAP02DesignTime(ElAlto)-1091812835)

Network Naming mS: Remove data from EXTERNAL\_INTERFACE database

#### **naming db**

from rancher remove root@sb04-rancher:~# kubectl -n onap get pod |grep neng dev-sdnc-nengdb-0 1/1 Running 0 21d root@sb04-rancher:~# kubectl -n onap exec -it dev-sdnc-nengdb-0 bash bash-4.2\$ mysql -unenguser -pnenguser123 Welcome to the MariaDB monitor. Commands end with ; or  $\qquad \cdot$ Your MariaDB connection id is 373324 Server version: 10.1.24-MariaDB MariaDB Server Copyright (c) 2000, 2017, Oracle, MariaDB Corporation Ab and others. Type 'help;' or '\h' for help. Type '\c' to clear the current input statement. MariaDB [(none)]> show DATABASES; +--------------------+ | Database | +--------------------+ | information\_schema | | nengdb | +--------------------+ 2 rows in set (0.00 sec) MariaDB [(none)]> use nengdb Reading table information for completion of table and column names You can turn off this feature to get a quicker startup with -A Database changed MariaDB [nengdb]> show tables; +-----------------------+ | Tables\_in\_nengdb | +-----------------------+ | DATABASECHANGELOG | | DATABASECHANGELOGLOCK | | EXTERNAL\_INTERFACE | | GENERATED\_NAME | | IDENTIFIER MAP | NELGEN\_MESSAGE | | POLICY\_MAN\_SIM | | SERVICE\_PARAMETER | +-----------------------+ 8 rows in set (0.00 sec) MariaDB [nengdb]> delete from EXTERNAL\_INTERFACE; Query OK, 0 rows affected (0.00 sec) MariaDB [nengdb]>